# DICACIM programme A.Y. 2023–24 Numerical Methods for Partial Differential Equations

# Numerical solution of 2D elliptic problems with Finite Elements and MATI AB PDEtool

## Paola Gervasio

DICATAM, Università degli Studi di Brescia (Italy)

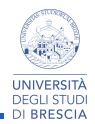

uniBS, May, 2024

The PDETool toolbox of MATLAB implements meshes of:

- **•** triangles in 2D and tetrahedra in 3D,
- FEM- $P_1$  (linear) and FEM- $P_2$  (quadratic).

Degrees of Freedom ordering

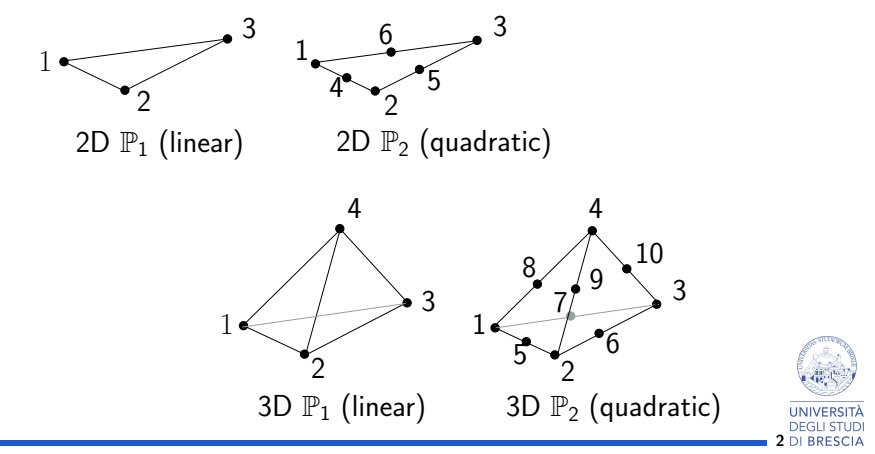

## **Workflow**

- 1 define the geometry  $(\Omega)$ ,
- 2 select the model (specific PDE, coefficients of the problems, source term),
- **3** define **boundary conditions**,
- 4 build the **mesh**  $(\mathcal{T}_h)$ ,
- **5** solve the linear system (compute  $u_h$ ),
- **6** plot the solution,
- **7** analyse the errors (if you have a test solution).

Two different paths:

- **1** use **pdeModeler** (graphic interface): only  $\mathbb{P}_1$  in 2D,
- 2 create a PDE model object and write script/function:  $\mathbb{P}_1$ and  $\mathbb{P}_2$ , both 2D and 3D).

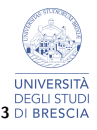

### Problem 1

Let  $P = (0.4, 0.3)$  a point and C the circle with center P and radius  $r = 0.2$ . Approximate the solution u of the Poisson problem

$$
\begin{cases}\n-\Delta u = 1 & \text{in } \Omega = (0,1)^2 \setminus C \\
u = 0 & \text{on } \partial C \\
u = 1 & \text{if } x = 1, \ o \ y = 1 \\
\nabla u \cdot \mathbf{n} = 0 & \text{if } x = 0, \ o \ y = 0\n\end{cases}
$$

with FEM- $P_1$  using pdeModeler.

$$
u=1
$$

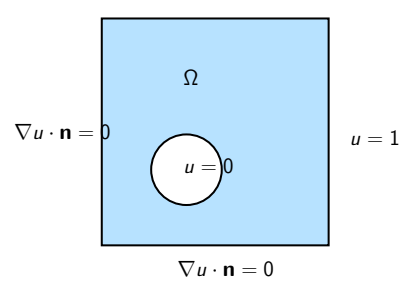

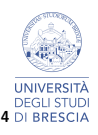

PDEModeler (graphic interface) – only 2D

Write the command

>> pdeModeler

### Initialization of the workflow

From the horizontal menu (on top):

- $\circ$  Options  $>$  Axes Limits, to define the 2D area in which to draw the computational domain,
- $\bullet$  Options  $>$  Grid Spacing, to define the how much fine the grid should be,
- $\circ$  Options  $>$  Snap, to facilitate the drawing (the pixels are attracte towards the points of the grid)
- $\bullet$  Options  $>$  Grid, to draw the grid inside the window

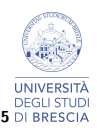

## PDE Modeler – define the geometry

- The geometry of the computational domain can be defined as the union/intersection/difference of rectangles, ellipses, polygons, circles,
- $\bullet$  click on the icon to draw the chosen form with the mouse.
- by default,  $\Omega$  is the union of all the elementary shapes you have drawn (the union must be a connected region of the plane). n the "Set formula" box we can read " $+$ "

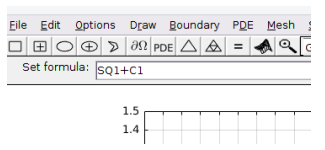

• if you want that  $\Omega$  is the difference between the two shapes, then replace " $+$ " with "-"

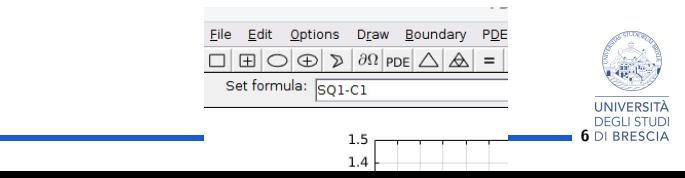

## PDE Modeler – Choose the model problem

Open the menu on the right of the magnifying glass to select the problem:

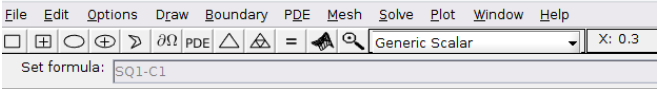

By choosing Generic Scalar, you can solve the elliptic 2nd–order problem

$$
-\nabla \cdot (c\nabla u)+au=f
$$

where c, a, and f can be either constant or functions of  $(x, y)$ .

From the top horizontal menu, select  $PDE > PDE$  Specification, to define  $c$ ,  $a$ , and  $f$ . Check that "Type of PDE" is elliptic.

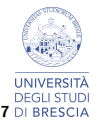

## PDE Modeler – boundary conditions

From the top horizontal menu, select

Boundary  $>$  Boundary Mode, to define boundary conditions.

The edges of the domain are highlighted (in red) with their own direction of motion.

Each arrow is an edge.

Circles (and ellipses) are split in four arcs corresponding to 4 clock faces.

- **1** Shift+click on one edge to selct it,
- 2 Boundary > Specify Boundary Conditions..
- **3** select either Neumann (actually it is a Robine b.c.) or Dirichlet
- **4** write the coefficients
	- Dirichlet:  $u = g_D$ , set  $h = 1$  and  $r = g_D$

Neumann:  $c \frac{\partial u}{\partial n} = c \nabla u \cdot \mathbf{n} = g_N$ , set  $q = 0$  and  $g = g_N$ .

- **5** if you do not make any choice on one edge, then homogeneous Dirichlet condition is imposed on it.
- 6 Neumann edges are colored in blue, Dirichlet edges in red.

8

From the top horizontal menu, select

- $\blacksquare$  Mesh > Mesh Mode, to build the mesh,
- 2 Mesh > Parameter...
- **3** to define the "Maximum edge size"  $(h)$
- $\blacksquare$  Mesh  $>$  Initialize Mesh
- $\overline{5}$  Mesh  $>$  Refine Mesh refines the mesh by splitting each triangle in 4 triangles.

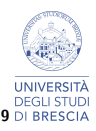

## PDE Modeler – solution and plot

From the top horizontal menu, select

- $\blacksquare$  Solve  $>$  Solve PDE to solve the problem (matrix and r.h.s are assembled and the linear systems is solved)
- $\Box$  Plot > Plot Solution to draw the 2D solution
- **3** Plot > Parameters... if you want a 3D plot, if you want to draw the mesh,  $\nabla u$ , the conoutlines.

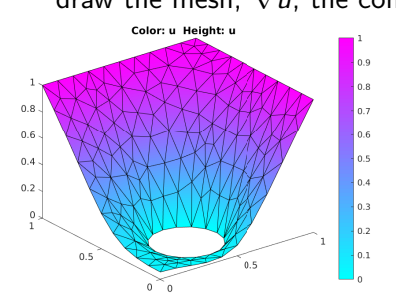

Solution computed with  $h = 0.1$ .

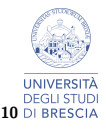

## PDE Modeler – Remarks

- it is useful to make the first tests and if the geometry is simple, it is *unpractical* if you need to do many tests and the geometry is complex,
- **•** geometry, mesh, boundary conditions, data, solution are not visible in the MATLAB workspace. If you want to save/modify them you need to export them to the MATLAB Workspace:
	- Boundary  $>$  Export ... to export geometry  $(g)$  and boundary conditions (b),
	- PDE > Export ... to export coefficients  $(c, a, f, d)$ ,
	- Mesh > Export Mesh to export the mesh  $(p, e, t)$ :  $p = nodes$ coordinates,  $e =$  edges matrix,  $t=$  connectivity matrix (the last row contains the number of the subdomain), [https://it.mathworks.com/help/pde/ug/](https://it.mathworks.com/help/pde/ug/mesh-data-pet-triples.html) [mesh-data-pet-triples.html](https://it.mathworks.com/help/pde/ug/mesh-data-pet-triples.html)
	- Solve > Export Solution to export the solution  $(u)$ .

You can define alternative names for the variables, inside the popup windows that open during the saving step.

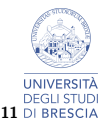

## PDEModel object

Open a new script: clear % clear the workspace % create a PDEModel object with name ''model'' model = createpde ; % model is a structure with 8 properties (or attribute % PDESystemSize: 1 % IsTimeDependent: 0 % Geometry: [] % EquationCoefficients: [] % BoundaryConditions: [] % InitialConditions: [] % Mesh: [] % SolverOptions: [1x1 pde.PDESolverOptions]

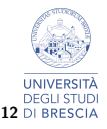

## PDEModel object: Geometry

```
\frac{1}{6} define the square (0, 1) x (0, 1)% 3 = Rectangle, 4 = number of edges,% all the x−coordinates and all the y−coordinates
Q1 = [3, 4, 0, 1, 1, 0, 0, 0, 1, 1]; % column vector
\frac{1}{2} = Circle, center (.4, .3), radius .2
C1 = [1, 0.4, 0.3, 0.2];
% Pad C1 with zeros to enable concatenation with Q1
C1 = [C1; zeros (length(Q1)-length(C1), 1)];% gd = geometry description matrix
gd = [01, C1];
% ns = name−space matrix
ns = (char('Q1', 'C1')) ;
s sf = set formula
sf = '01 - C1';
% Create the geometry
g = deg(gd, sf, ns);% import the geometry inside the model
geometryFromEdges ( model , g );
```
13

## PDEModel object: PDE and coefficients

The reference equations is

$$
m\frac{\partial^2 u}{\partial t^2} + d\frac{\partial u}{\partial t} - \nabla \cdot (c\nabla u) + au = f
$$

```
specifyCoefficients (model, ...
  \langle m', 0, 'd', 0, 'c', 1, 'a', 0, 'f', 1 \rangle;% model = object% name of the coefficient followed by:
% value (if costant)
% array (if the coefficient is variable and
% you know it point by point)
% function handle (if the coefficient is variabile
% and you know the formula)
```
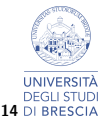

## PDEModel object: Boundary conditions

For the elliptic problem:

Dirichlet :  $hu = r$  on  $\partial \Omega_D$ Neumann :  $\mathbf{n} \cdot (c \nabla u) + qu = g$  on  $\partial \Omega_N$ 

Draw the geometry and set the number of edges to impose boundary conditions

```
pdegplot ( model ,'EdgeLabels ','on ')
```
set the boundary conditions:

```
% u=1 on the edges 1 and 2
applyBoundaryCondition (model,...
  'dirichlet','Edge',1:2,'h',1,'r',1);
\frac{1}{6} u=0 on the edges 5, 6, 7, 8
applyBoundaryCondition ( model ,...
  'dirichlet','Edge',5:8,'h',1,'r',0);
% homogeneous Neumann on the edges 3 and 4
applyBoundaryCondition ( model ,...
  'neumann','Edge',3:4,'q',0,'g',0);
```
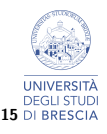

## PDEModel object: Mesh generation

```
To generate the \mathbb{P}_1 mesh with h = 0.1:
generateMesh ( model ,'Hmax ' ,0.1 , ...
     'GeometricOrder','linear');
```

```
To generate the \mathbb{P}_2 mesh with h = 0.1:
generateMesh ( model ,'Hmax ' ,0.1 , ...
     'GeometricOrder','quadratic');
```
To show the mesh (once you have generated it) pdeplot ( model )

To export the mesh with the format p,e,t  $[p, e, t] = meshToPet (model. Mesh);$ 

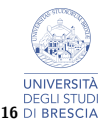

## PDEModel object: Solve and plot

```
Solving:
results = solvepde ( model );
Plot:
figure (1); clf
% extract u from results
u = results . NodalSolution ;
% 3d−plot of u with mesh
pdeplot ( model ,'XYData ',u ,'ZData ',u ,'Mesh ','on ')
figure (2); clf
% plot u, the contourlines, the gradient
[gradx, grady] = evaluateGradient(results);pdeplot (model, 'XYData', u, 'Contour', 'on', ...
       'FlowData ' ,[ gradx , grady ])
```
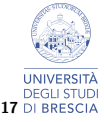

## How to define elementary geometries

Define column arrays with the following data:

#### Circle:

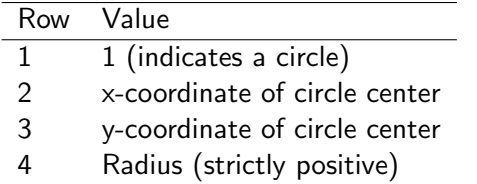

### Polygon:

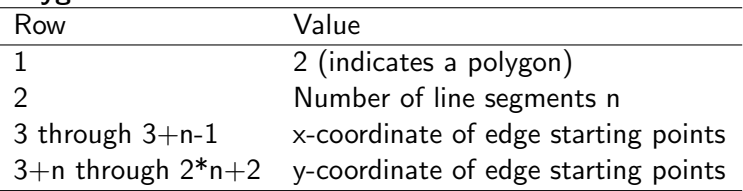

# 18 DI BRESCIA

### The polygon must be closed and not intertwined

## How to define elementary geometries (2)

### Rectangle:

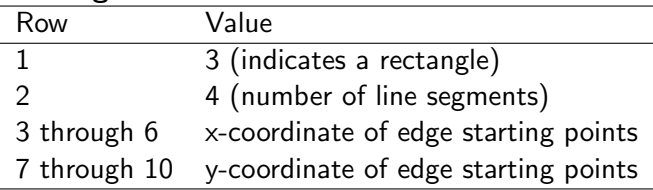

### Ellipse:

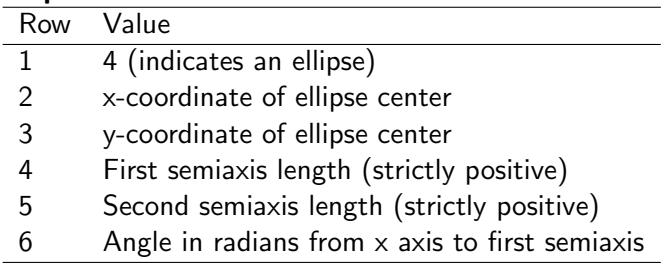

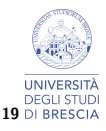

## Set Formula

The final geometry is the result of operations written in a string:  $+$  union,

- ∗ intersection,
- − difference,
- () to amodify the precedence of operations.
- $+$  and  $*$  have the same precedence,  $-$  has higher precedence.

### Example:

 $sf =$  '(R1+C1)-C2';

### Command pdegplot.

You can also define regions of the plane inside parametric curves.

```
>> help pdegplot
```
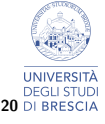

## Problem 2

Solve the following problem using  $\mathbb{P}_1$  and  $\mathbb{P}_2$ :

$$
\begin{cases}\n-\mu \Delta u + \sigma u = f & \text{in } \Omega \\
u = g_D & \text{on } \partial \Omega\n\end{cases}
$$

where  $\Omega$  is a polygon whose vertices are  $(0,0)$ ,  $(1,0)$ ,  $(1.5,1)$ ,  $(0.7, 1)$ 1.5), (-0.5,0.8). The coefficients are  $\mu = 0.1, \ \sigma = 1, \ f = 0.8 e^{\chi + y}$ ,  $g_D = e^{x+y}$ .

The exact solution is  $u(x, y) = e^{x+y}$ , verify that the errors vanish as stated by the theory.

Use the function

FEM 2d/fem 2d errors.m

to compute the errors.

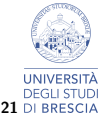

## Problem 2: define the geometry

 $Ω$  is a polygon whose vertices are  $(0,0)$ ,  $(1,0)$ ,  $(1.5,1)$ ,  $(0.7, 1.5)$ ,  $(-0.5, 0.8)$ 

```
% 2=polygon; 5= number of edges; all x; all y
P1 = [2, 5, 0, 1, 1.5, 0.7, -0.5, 0 0 1 1.5 0.8];
gd = [P1];
ns = (char('P1')) :
sf -'P1';
g = deg(gd, sf, ns);% import the geometry into the model
geometryFromEdges ( model , g )
% visualization of the geometry
pdegplot ( model ,'Edge ','on ')
```
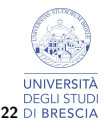

## PDEModel object: PDE and coefficients (2)

```
Example: if f(x, y) = exp(x + y), then
specifyCoefficients (model, ...
   \langle m, 0, 'd', 0, 'c', 0.1, 'a', 1, 'f', 0f_problem2 \rangle;where
```

```
function [f] = f-problem2 (location, state)
% location and state are unchangeable names
f = exp(location.x + location.y);
```
location is a structure with 4 attributes:  $x, y, z$  and subdomain

(You can define  $\Omega$  as the union of subsets and specify different data on different subsets)

state is a structure with 5 attributes: u, ux, uy, uz, time

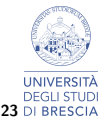

```
Example: f depends on the unknown function u, too:
function [f]=fcoeff (location, state)
```
% location and state are unchangeable names  $f = exp(location.x + location.y) + state.u;$ 

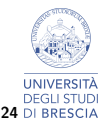

## Problem 2: boundary conditions

```
u = e^{x+y} on \partial \Omega.
```

```
applyBoundaryCondition ( model ,...
  'dirichlet', 'Edge', 1:5, 'h', 1, 'r', @gd_problem2);
```
where

```
function [f] = gd-problem2 (location, state)\frac{1}{6} g d(x, y) =exp(x+y)
f = exp(location.x + location.y);
```
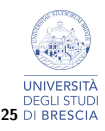

## Problem 2: mesh, solve and plot

Choose either  $\mathbb{P}_1$  or  $\mathbb{P}_2$  and define the mesh

```
p = \ldots; h = 0.01;
if p == 1generateMesh ( model ,'Hmax ',h ,...
             'GeometricOrder','linear');
elseif p==2
  generateMesh (model, 'Hmax', h, ...
             ' GeometricOrder ','quadratic ');
end
% plot the mesh
figure (1); clf
pdeplot ( model );
% solve
results = solvepde ( model );
% plot the solution
figure (2); clf
u=results. NodalSolution;
pdeplot (model, 'XYData', u, 'Zdata', u, 'Mesh', 'off'
```
26

```
ues = @ (x, y) exp (x+y); % exact solution
\texttt{uexx=0(x,y)exp(x+y)}; % \frac{du}{dx}uexy = \mathfrak{O}(x, y) exp(x+y); \frac{1}{6} du/dy
...
[errors]=fem_2d_errors(u,model,uex,uexx,uexy);
H = [H : h]:
Err_l2 =[ Err_l2 ; errors . l2 ];
Err_h1 = [Err_h1; errors.h1];
```
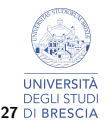

## Problem 3

Solve the following equation with FEM- $\mathbb{P}_1$ 

$$
\begin{cases}\n-\nabla \cdot (K\nabla u) = 0 & \text{ in } \Omega = (0,1)^2 \\
u = 1 & \text{ on } (0,1) \times \{0\} \\
u = 0 & \text{ on } (0,1) \times \{1\} \\
(K\nabla u) \cdot \mathbf{n} = 0 & \text{ on } (\{0\} \cup \{1\}) \times (0,1)\n\end{cases}
$$

where

$$
K(x,y) = \begin{cases} 11 & \text{if } (x-0.5)^2 + (y-0.5)^2 < (0.2)^2\\ 1 & \text{otherwise} \end{cases}
$$

is the hydraulic conductivity of a porous medium that occupies the domain  $\Omega$ , while *u* is the hydraulic head of the fluid filtering inside the porous medium.

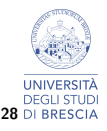

Problem 3: Geometry

To define the function  $K$  we have to use 2 subdomains, each of them is called 'Face'.

```
% geometry
Q1 = [3, 4, 0, 1, 1, 0, 0, 0, 1, 1];
C1 = [1, 0.5, 0.5, 0.2]C1 = [C1; zeros(length(Q1)-length(C1), 1)];gd = [Q1, C1];% Names for the two geometric objects
ns = (char('Q1', 'C1'))');
% Set formula
sf = 'Q1+C1';% Create geometry
g = deg(gd, sf, ns);% import the geometry
geometryFromEdges ( model , g );
% draw the geometru with Edges and Faces
pdegplot (model, 'EdgeLabels', 'on', 'FaceLabels', 'on
```
29

## Problem 3: Set the data

```
% set the coefficients of the pde: on Face 2
specify Coefficients (model, 'm', 0, 'd', 0, ...(c', 11, 'a', 0, 'f', 0, 'Face', 2);% on Face 1
specify Coefficients (model, 'm', 0, 'd', 0, ...(c', 1, 'a', 0, 'f', 0, 'Face', 1);% apply boundary conditions: u=1 on Edge 4
applyBoundaryCondition ( model ,...
  'dirichlet', 'Edge', 4, 'u', 1);
% u=0 on Edge 2
applyBoundaryCondition (model, ...
  'dirichlet', 'Edge', 2, 'u', 0);
% du/dn=0 on Edges 1 and 3
applyBoundaryCondition (model, ...
  'neumann','Edge',[1,3],'q',0,'g',0);
```
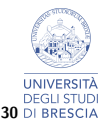

## Matrices and arrays of the linear system

We can generate a new structure that contains the blocks of the linear system:

```
FEM = assembleFEMatrices (model, 'nullspace');
```
FEM as the following attributes:

Kc: % matrix A0, (i,j) non-dirichlet rows and column Fc : % rhs f0, (i) non−dirichlet rows B:  $\frac{1}{6}$  to remap u0 in u  $ud:$   $%$  ud = discrete lifting Rgd^h M: % mass matrix, only for time-dependent problem It holds:  $K_c \mathbf{u}^0 = F_c$  and  $\mathbf{u} = B \mathbf{u}^0 + \mathbf{u}_d$ . Algebric operation:  $u=B*(Kc)$ +ud

```
To view the pattern of the matrix Kc:
figure; spy (FEM. Kc)
```
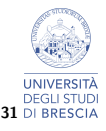

### MATLAB PDEToolbox: [https://it.mathworks.com/help/](https://it.mathworks.com/help/pde/index.html?s_tid=CRUX_lftnav) [pde/index.html?s\\_tid=CRUX\\_lftnav](https://it.mathworks.com/help/pde/index.html?s_tid=CRUX_lftnav) [PDF Documentation](https://it.mathworks.com/help/pdf_doc/pde/index.html) of PDEToolbox

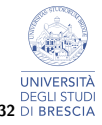